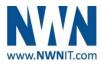

# **Vendor Contacts and Ordering Instructions**

To assure PEPPM bid protection, all PEPPM orders must be faxed to PEPPM at <u>800-636-3779</u>, emailed to <u>orders@peppm.org</u> or placed online through Epylon eCommerce. In the body of the purchase order, please include the following language: "As per PEPPM".

# Product Line: NWN Corporation Cloud Services

# Introduction

*NWN solves business problems through technology.* Our single focus is leveraging relevant IT solutions and services to empower customers to achieve key business objectives and stay ahead of the competition amid ever-changing technology challenges and opportunities. We strive to keep pace with next-generation technology and continually expand our own expertise, honoring our commitment to consistently deliver value and practical, proactive solutions today — and tomorrow.

#### North:

Account Executives Alison Rossi <u>ARossi@nwnit.com</u> (860) 606-2859 Damon Todd <u>DTodd@nwnit.com</u> (856) 914-5665 Joseph Guarracino <u>JGuarracino@nwnti.com</u> (856) 914-5604 Patrick McGillicuddy <u>PMcGillicuddy@nwnit.com</u> (781) 472-3428 Robert Sheehan <u>RSheehan@nwnit.com</u> (781) 788-4420 Ted Shea <u>TShea@nwnit.com</u> (781) 472-3453

### Inside Sales Support

Jacqueline Bohn <u>JBohn@nwnit.com</u> (856) 914-5618 Tracy Johnson <u>TJohnson@nwnit.com</u> (781) 472-3475 Dan Dallaire <u>DDallaire@nwnit.com</u> (860) 606-2845 Debbie Sutton <u>DSutton@nwnit.com</u> (856) 914-5620 Jessica Caruso <u>JCaruso@nwnit.com</u> (856) 914-5660

### South:

### Account Executives

Amy Robinson <u>ARobinson@nwnit.com</u> (919) 653-4441 Jordan Fogleman <u>JFogleman@nwnit.com</u> (919) 653-6820 Jennifer Krause <u>JKrause@nwnit.com</u> (281) 506-1111 Jillian Bartkus <u>JBartkus@nwnit.com</u> (281) 506-1163 Marc Friedhoff <u>MFriedhoff@nwnit.com</u> (281) 506-1125 Taylor Truitt <u>TTruitt@nwnit.com</u> (281) 506-1137

#### Inside Sales Support

Jennifer Caruso <u>JCaruso@nwnit.com</u> (856) 914-5660 Caryn Bussey <u>CBussey@nwnit.com</u> (336) 232-5241 Scott Wilson <u>SWilson@nwnit.com</u> (919) 653-4405 Dawn Mills <u>DMills@nwnit.com</u> (281) 506-1128 Mike Smith <u>MSmith@nwnit.com</u> (919) 653-4497

#### West:

Account Executives

Cheryl Fraser <u>CFraser@nwnit.com</u> (916) 637-2128 Glenda Bawden <u>GBawden@nwnit.com</u> (916) 637-2164 Michelle Carlsen <u>MCarlsen@nwnit.com</u> (916) 637-2150 Rick Cervantes <u>RCervantes@nwnit.com</u> (916) 637-2109 Steve Nagai <u>SNagai@nwnit.com</u> (916) 637-2143 Tim Meade <u>TMeade@nwnit.com</u> (916) 637-2160

#### Inside Sales Support

Abbie Arnold <u>AArnold@nwnit.com</u> (916) 637-2151 Amanda Young <u>AYoung@nwnit.com</u> (916) 637-2116 AnneMarie Junior <u>AJunior@nwnit.com</u> (916) 637-2144 Cindi Martineau <u>CMartineau@nwnit.com</u> (916) 637-2189 Daniel Podgruszewski <u>DanielP@nwnit.com</u> (916) 637-2129 Kim Lueb <u>KLueb@nwnit.com</u> (916) 637-2152

# Placing an Order via Fax or Email:

- 1. Locate product and prices on PEPPM.org or through a sales representative.
- 2. Our posted PEPPM prices are for a quantity of 1. Please contact an NWN representative above for available quantity discounts.
- 3. Address the orders to:

NWN Corporation - North 271 Waverley Oaks Road Waltham, MA 02452 (781) 472-3400

### NWN Corporation - South

1015 Aviation Parkway, Suite 100 Morrisville, NC 27560 (919) 653-4400

#### NWN Corporation - Texas

4802 North Sam Houston Parkway West, Suite 500 Houston, TX 77086 (281) 983-9955

#### NWN Corporation - West

2969 Prospect Park Drive, Suite 225 Rancho Cordova, CA 95670 (916) 637-2200

- 4. All quotes and purchase orders should state "As per PEPPM."
- 5. Fax the completed order to 800-636-3779 or email to orders@peppm.org.
  - a. Your order will be reviewed and edited by PEPPM Staff.
  - b. You will be contacted to make any necessary corrections.
  - c. Your order will be issued to the vendor within 24 hours during the business week after all (if any) corrections are made.
  - d. Your order will be archived for audit support.
- 6. Standard shipping is included on all orders over \$500.00.

# Placing an order Online:

Before placing an online order, make sure that your Ship-to Address has been entered by the individual in your organization that manages your Epylon information. Click on My Profile\_My Ship-to Addresses to view the addresses available on your account. If it is not listed, you must add it before creating the PO form. Ship-to Addresses are added under Accounts\_Ship-to Addresses.

- 1. Login to Epylon at <u>www.epylon.com</u>.
- 2. Click on the Contracts tab.
  - a. Choose between a "line item" or "contracts" search.
  - b. Select NWN Corporation from the Vendor (Awardee) list.
  - c. Click "Search."
- 3. Add selected line items to a List.
- 4. To request a volume price break, add items to a Spot Price Check form along with your desired quantity and a Response Due Date. The vendor will be notified of your request via email. Once they respond, you'll be notified and can view the response on Epylon. (After viewing a winning response, continue with the instructions that follow.)
- 5. Add selected items to a Purchase Order form.
- 6. Click "Submit" after entering a valid PO number and shipping address.
  - a. The PEPPM contract will automatically be referenced in your PO.
  - b. You will retain a copy of the sent purchase order in your Epylon account. A Printable Version is also available.
  - c. The order will immediately be viewable by the vendor.
  - d. Your order will be archived for audit support.
- 7. Standard shipping is included on all orders over \$500.00.

For any assistance using Epylon, contact <u>service@epylon.com</u> or call 888-211-7438.